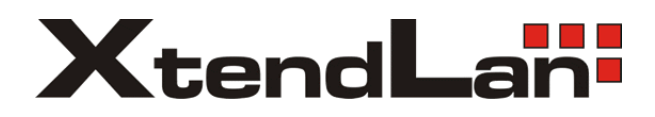

# **TC-502L TC-60xL Tenký klient**

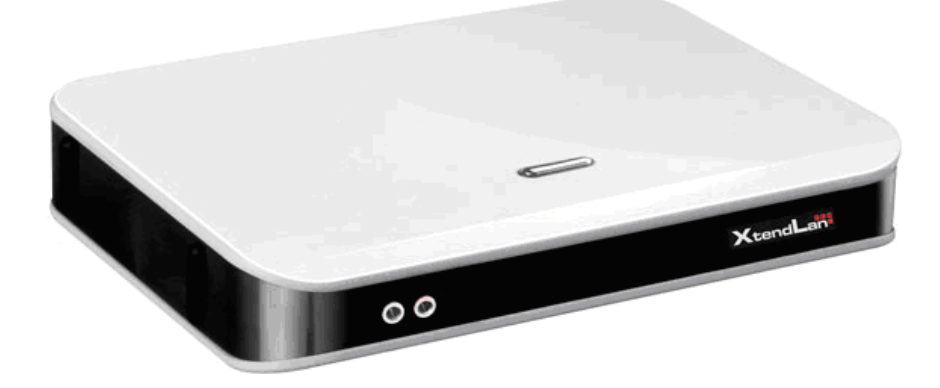

## Popis přístroje

Tenký klient TC-502L s kompletní podporou pro připojení do systémů Windows 7, Vista, Windows 2008, Windows 2003, Windows XP Pro, Linux servery. TC-604 navíc podporuje i 64bit operační systémy.

TC-502L disponuje 1x rozhraním LAN 10/100, VGA výstupem pro připojení monitoru do 1280x1024 a 1440x900 v 16bitových barvách. Pro připojení periferií jsou k dispozici PS/2, USB 2.0, audio výstup, mikrofonní vstup. TC-604L umí rozlišení až 1920x1080 a místo PS/2 má 4 SUB sloty. Také obsahuje audio vstup a výstup.

Serverem může být počítač s Windows7, Vista, XP Pro, 2008, 2003 nebo 2000. Zařízení se připojuje k systémům pomocí protokolu Netpoint. Při užití dodané Netpoint aplikace nepotřebuje k připojení k MS Win Server funkční Terminal Services. Tenký klient podporuje práci s USB zařízeními jako jsou USB disky, USB čtečky.

Pro připojení klientů v počtu nad 10 doporučujeme Windows 2003 / 2008. Maximální kapacity v režimu s aplikací Netpoint:

- Windows Server 2003 / 2008: do 40 klientů,
- Windows 7/ XP / Vista: do 20 klientů.

Systém startuje z vestavěné paměti tenkého klienta a je schopen samostatného vyhledání serveru. Velkými přednostmi provedení tenkého klienta jsou malé rozměry, žádná interní pohyblivá část, je absolutně tichý. Zařízení podporuje češtinu. Zvukové rozhraní je duplexní, je podporován výstup na repro i vstup z mikrofonu.

## **Specifikace**

- 1x LAN 10/100Base-T, RJ-45
- $\bullet$  1x VGA
- $\bullet$  1x USB 2.0 (4x USB TC-604L)
- 2x PS/2, klávesnice myš (TC-604 bez PS/2)
- jack pro zvukový výstup
- jack pro mikrofon
- externí napájecí zdroj 5V/2A, reálný odběr do 5W
- rozměry 168x138x30mm, hmotnost 500g
- bez pohyblivých částí
- specializovaný systémový čip (SoC)
- vypínací tlačítko na skříni

#### Možnosti připojení na server:

- automatické nebo manuální zadání serveru
- automatické nebo volitelné přihlášení na jeden ze tří serverů
- zadání přihlašovacího jména a domény
- nastavení parametrů možno zamknout heslem
- max. rozlišení TC-502L 1028x1024 (4:3) a 1440x900 (16:10), 65k barev
- max. rozlišení TC-604L 1920x1080 (16:9) a 1920x1200 (16:10), 65k barev

#### Podpora komunikačních protokolů:

TC-502L se připojuje pomocí programu Netpoint, s jeho použitím již není technicky nutné disponovat terminálovými licencemi.

#### V současnosti jsou podporovány tyto verze operačních systémů:

- Windows Server 2008 a 2003 R2 SP2
- Windows XP Professional SP1, SP2, SP3
- Windows Vista
- Windows 7
- Windows 2000 Professional/Server
- Linux servery pomocí aplikace nahrazující RDP server, tzn. libovolná distribuce
- TC-604L pak navíc podporuje i 64bit operační systémy

### Instalace aplikace Netpoint

Aplikace provozuje službu pro možné připojení tenkých klientů na vrstvě vlastního protokolu, který je alternativou RDP. Používání služby obnáší instalaci aplikace "Netpoint" včetně autorizace programu ve firewallu jako služby, která realizuje spojení pro připojení klientů na pracovní plochu serveru.

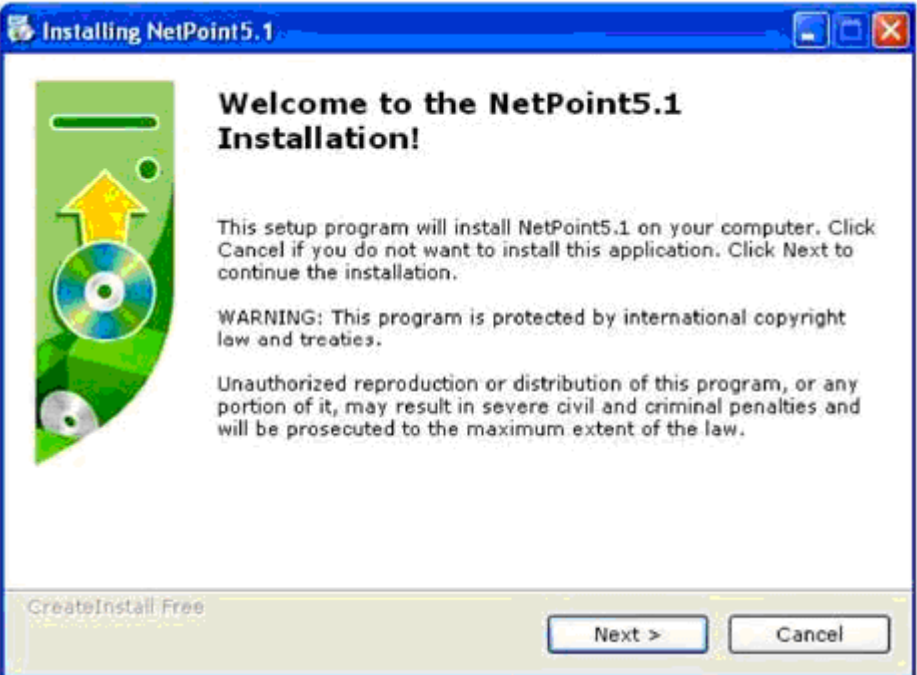

#### Instalace programu

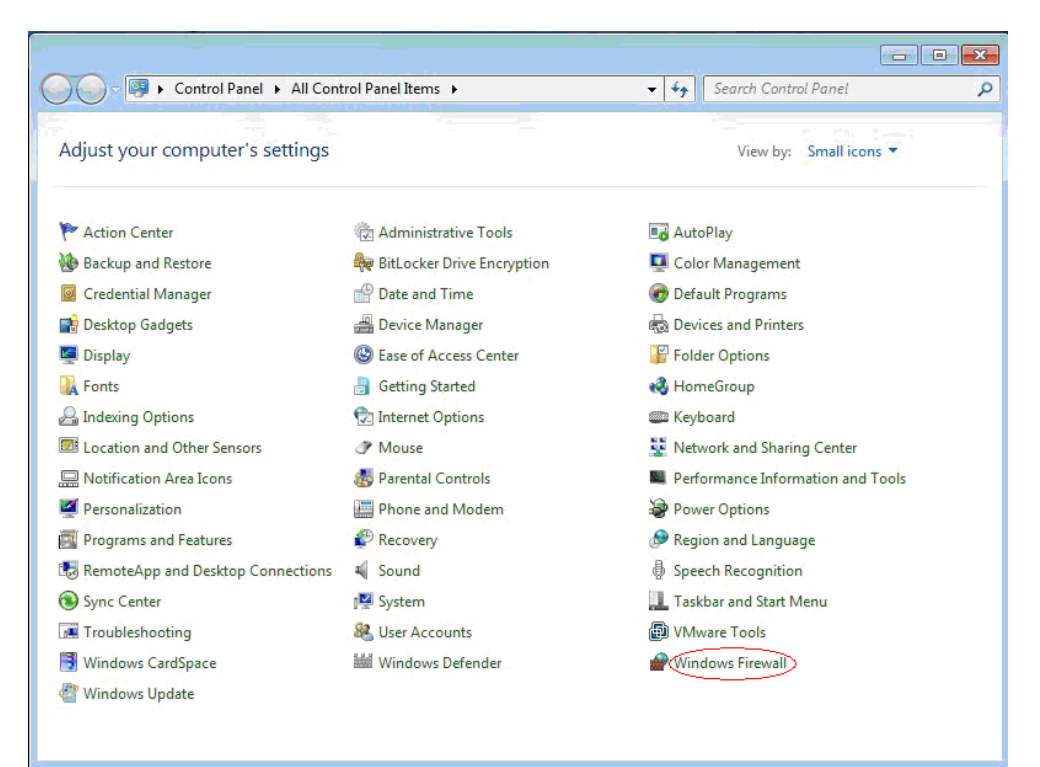

Ovládací panely

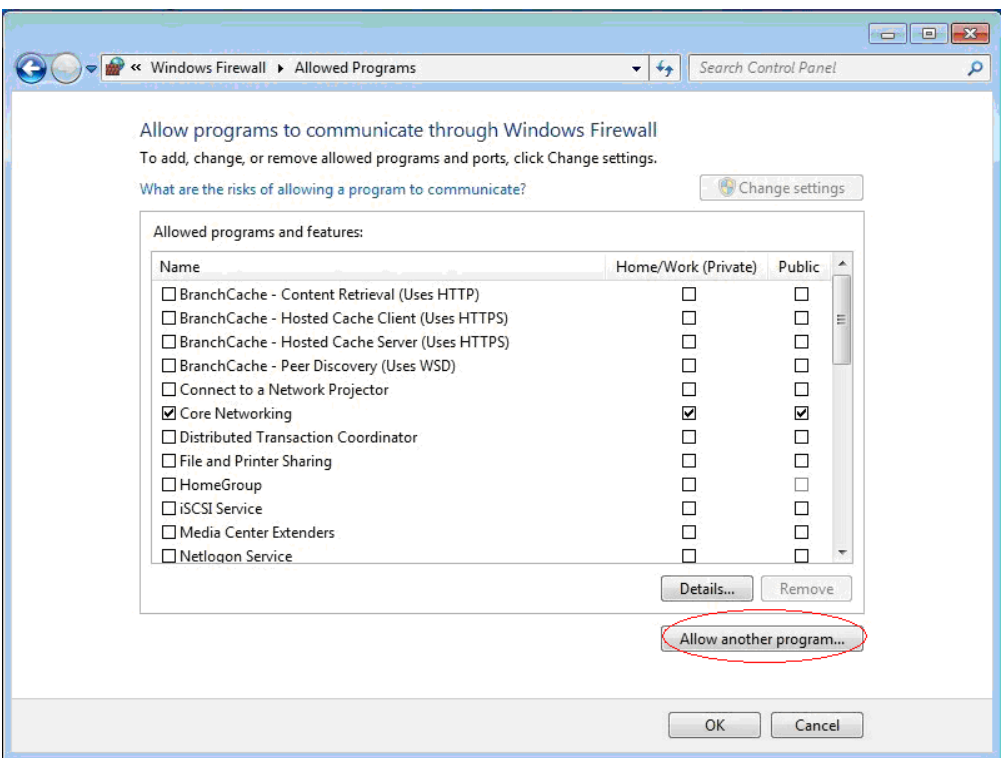

Nastavení firewallu, povolení komunikace pro aplikaci Netpoint

# NetPointMic Software (pouze pro TC-50xL)

Nadstavbová služba, která řeší přenos audia z mikrofonního vstupu přístroje.

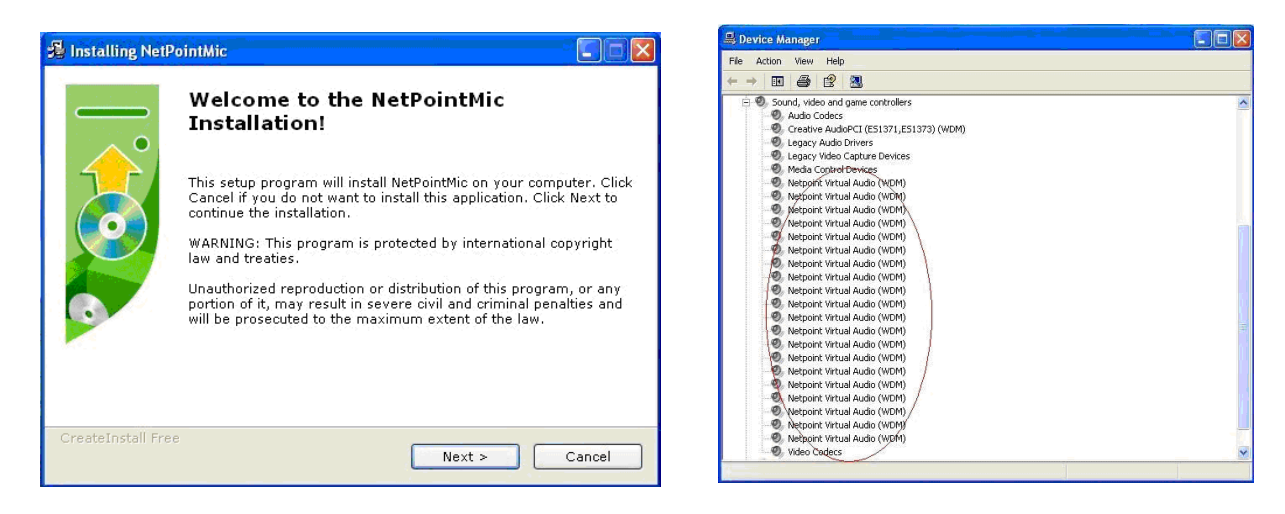

Instalace může trvat několik minut, nepřerušujte ji v jejím průběhu. Po instalaci naleznete ve správci zařízení 20 virtuálních audio zařízení. Takový počet je v pořádku, pokud tomu tak není, přeinstalujte službu.

## Uvedení přístroje do chodu a jeho provoz

Tenký klient se aktivuje tlačítkem na vrchní straně přístroje. Při prvním spuštění je žádoucí zadat jeho síťovou IP adresu v segmentu LAN, jinak ta bude automaticky přidělována DHCP serverem, pokud ten je v síti LAN přítomný.

Setup dialogové okno umožňuje nastavit DHCP přidělování IP adres klientovi, pevnou statickou adresu, IP adresu RDP serveru, login parametry, rozlišení obrazovky, využití periferií, zabezpečení nastavení základních parametrů heslem.

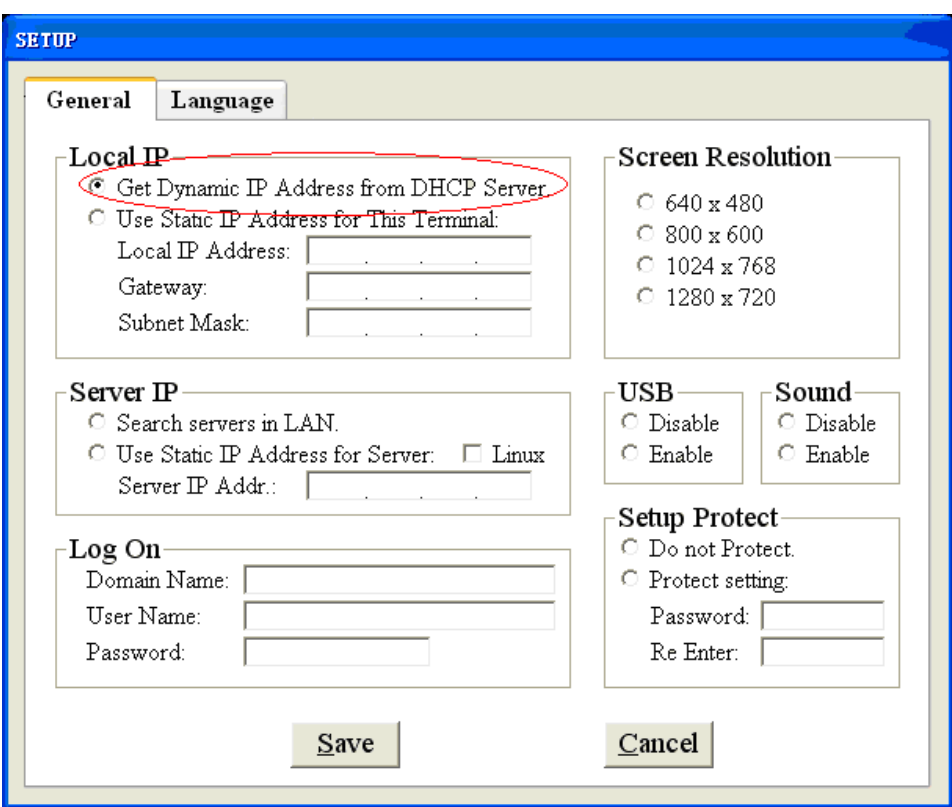

Obr.: Základní dialogové okno pro nastavení tenkého klienta

Položka "Server IP" slouží pro zadání IP adresy serveru, ke kterému se bude tenký klient připojovat a bude využívat jeho aplikační prostředky. Tenký klient se potom automaticky bude připojovat na definovanou IP adresu ihned po dalším zapnutí bez nutnosti lokálních nastavení na přístroji klienta.

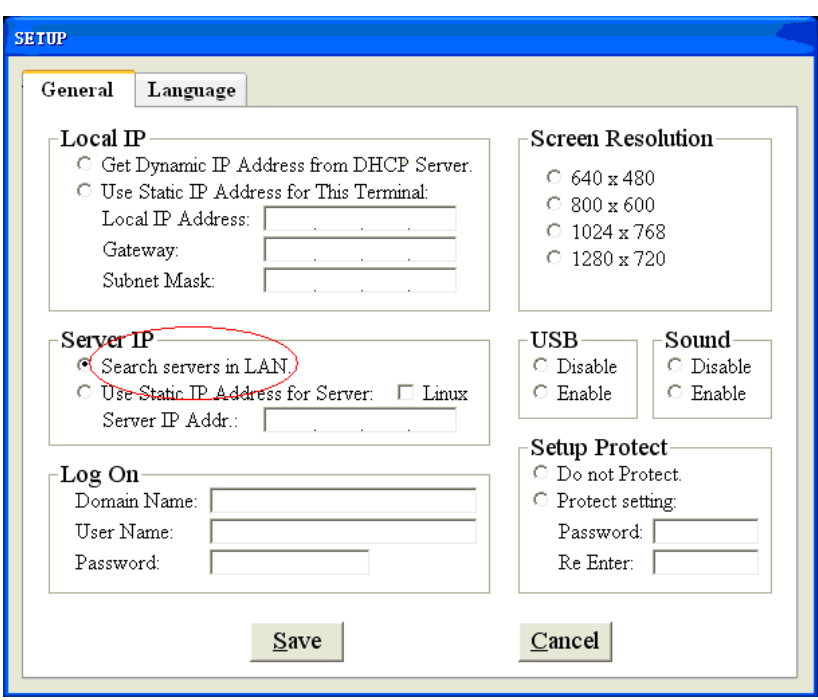

Rozlišení obrazovky volte nejvyšší vhodné k CRT/LCD monitoru, který bude bude k přístroji připojen. Je možné, že některá rozlišení vzdálené pracovní plochy serveru budou serverem a parametry pro uživatele omezena.

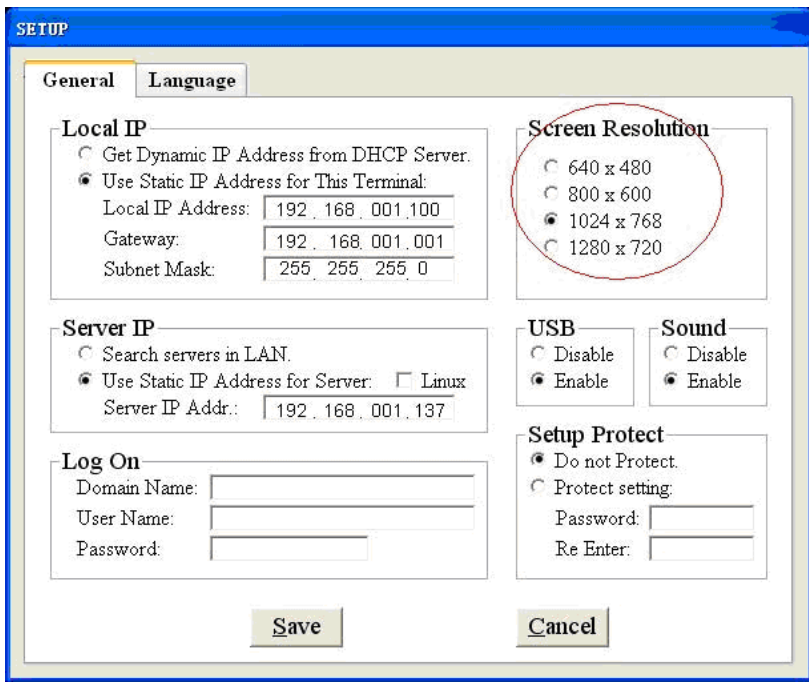

Po řádném vyplnění parametrů dojde k připojení na vzdálenou plochu Netpoint serveru. Při každém dalším spuštění dojde k automatickému přihlášení na vzdálenou plochu zvoleného uživatelského účtu. Přístroj se tak stává uživatelsky plnohodnotnou pracovní stanicí se všemi možnými aplikacemi a přístupovými právy, která nadefinoval správce serveru.

# Ukončení práce s klientem a vypnutí

Pro ukončení práce na serveru se jednoduše odhlaste nebo stiskněte tlačítko na vrchní straně přístroje.

# Údržba klienta

Zařízení nevyžaduje speciální údržbu, není mechanicky aktivní a neobsahuje pohyblivé části. Pro čištění používejte běžné prostředky bez přísad agresivních látek.